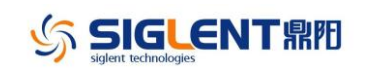

## **Revision History**

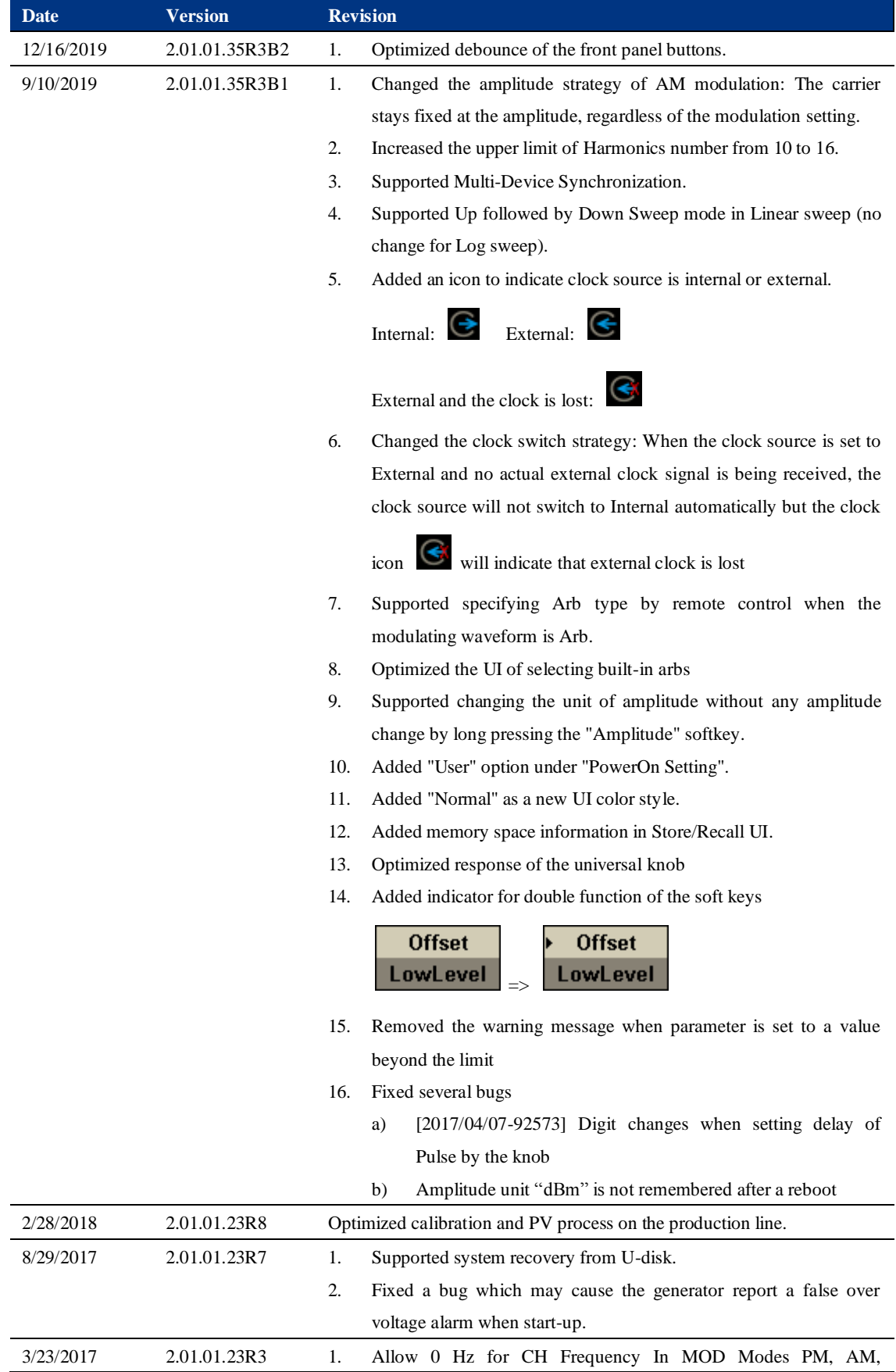

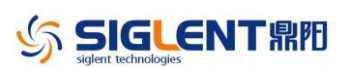

SDG2000X Firmware Revision History and Update Instructions

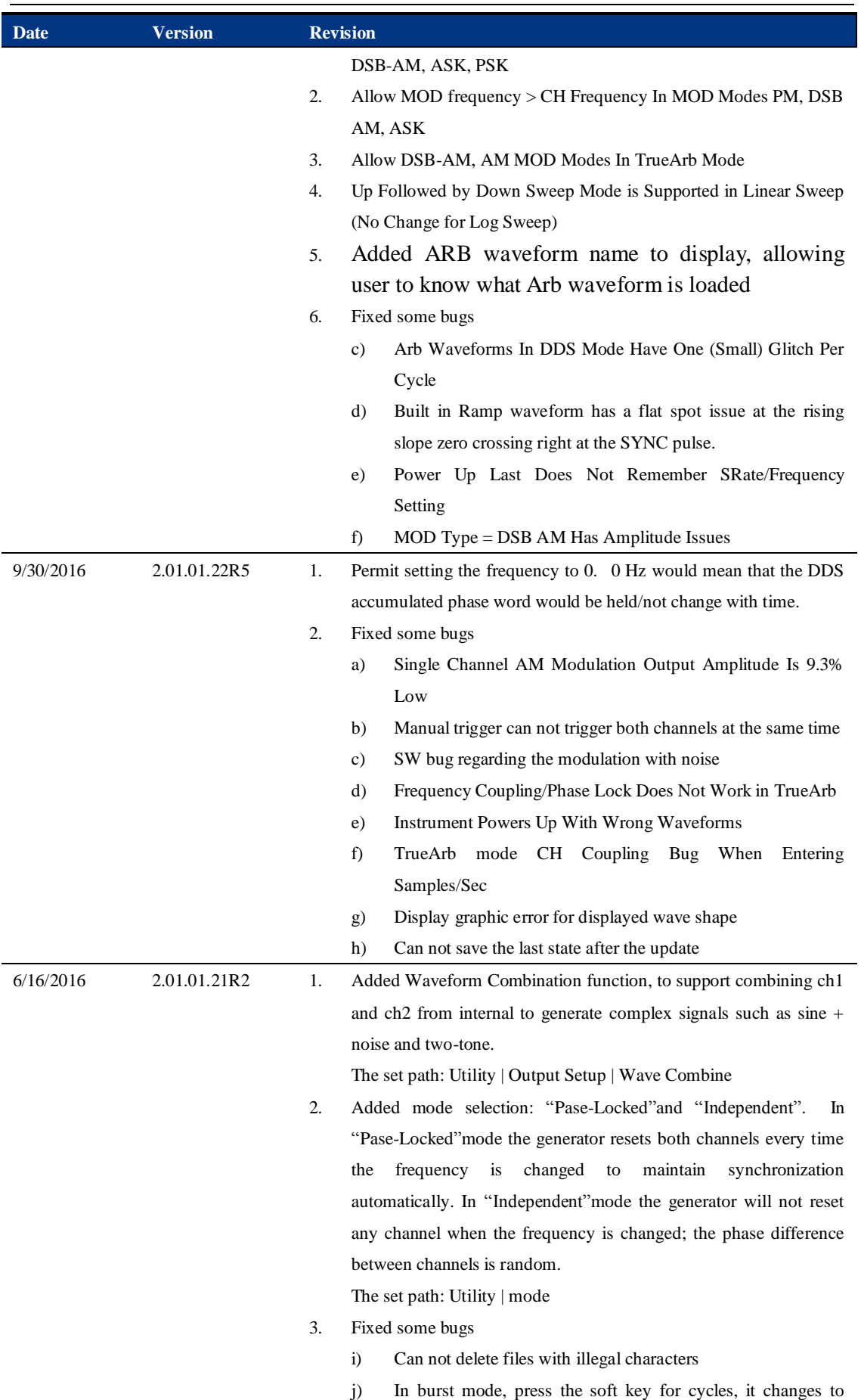

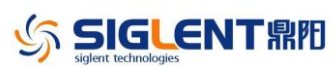

SDG2000X Firmware Revision History and Update Instructions

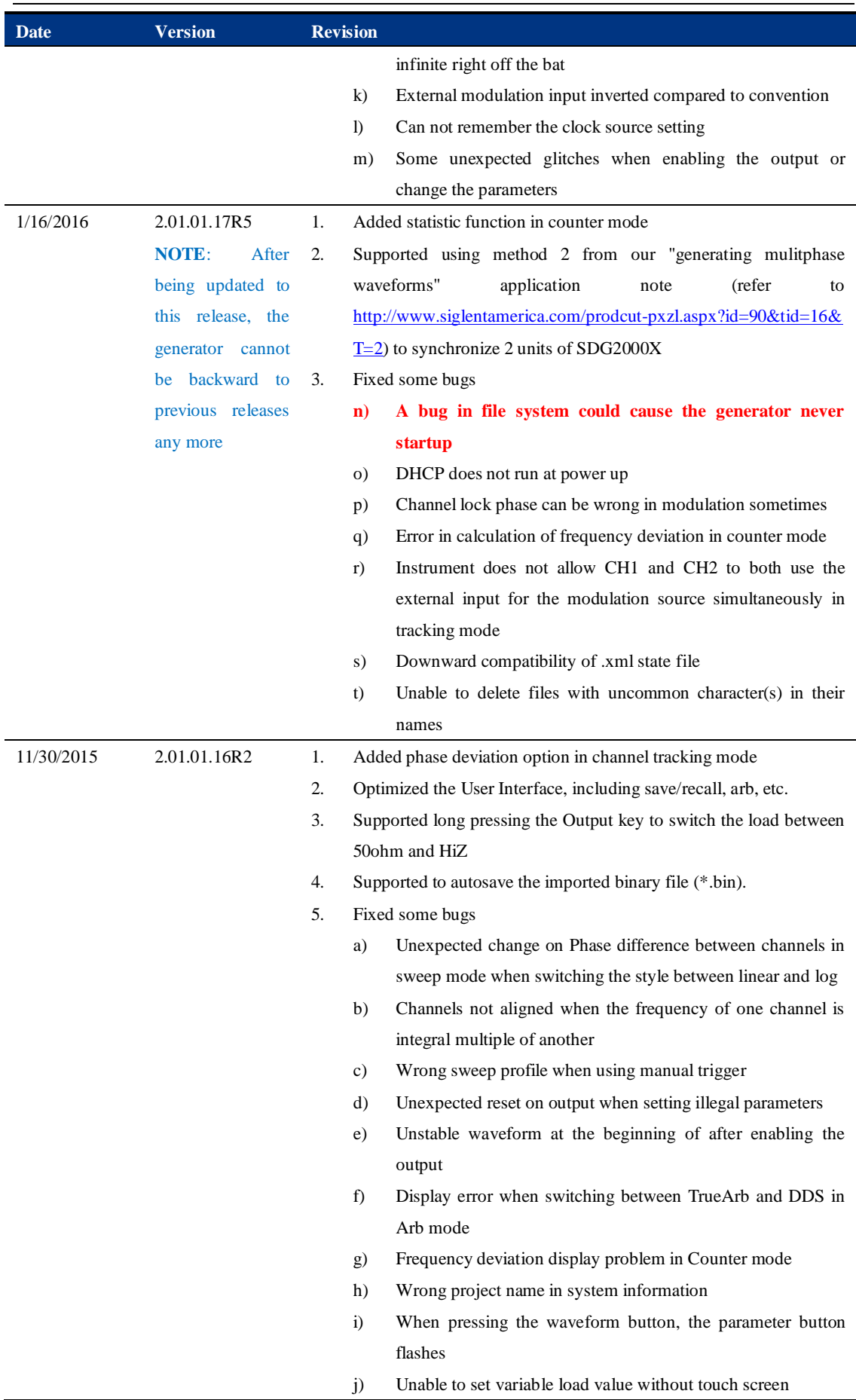

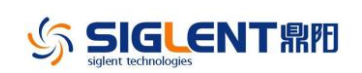

SDG2000X Firmware Revision History and Update Instructions

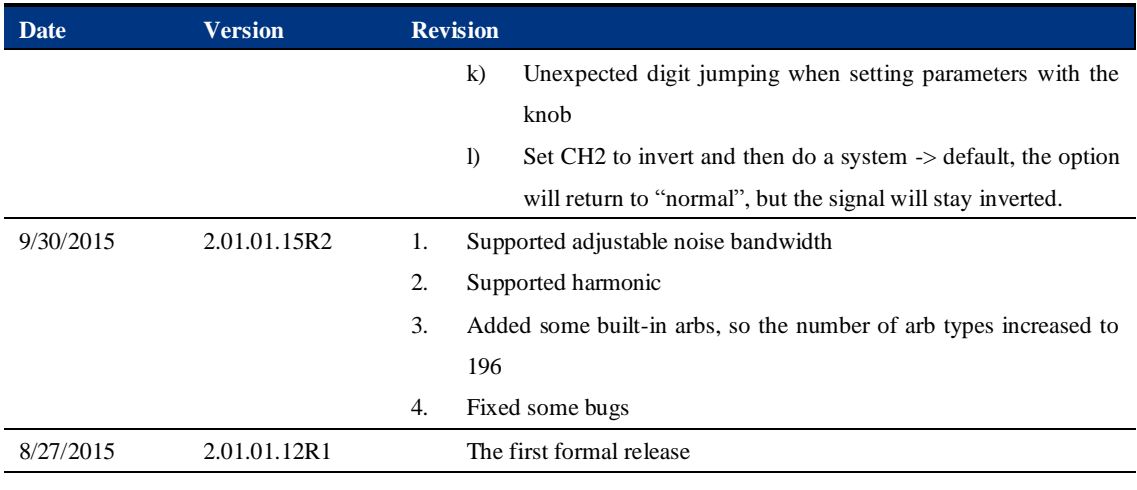

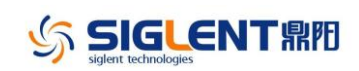

## **Compatibility between Versions**

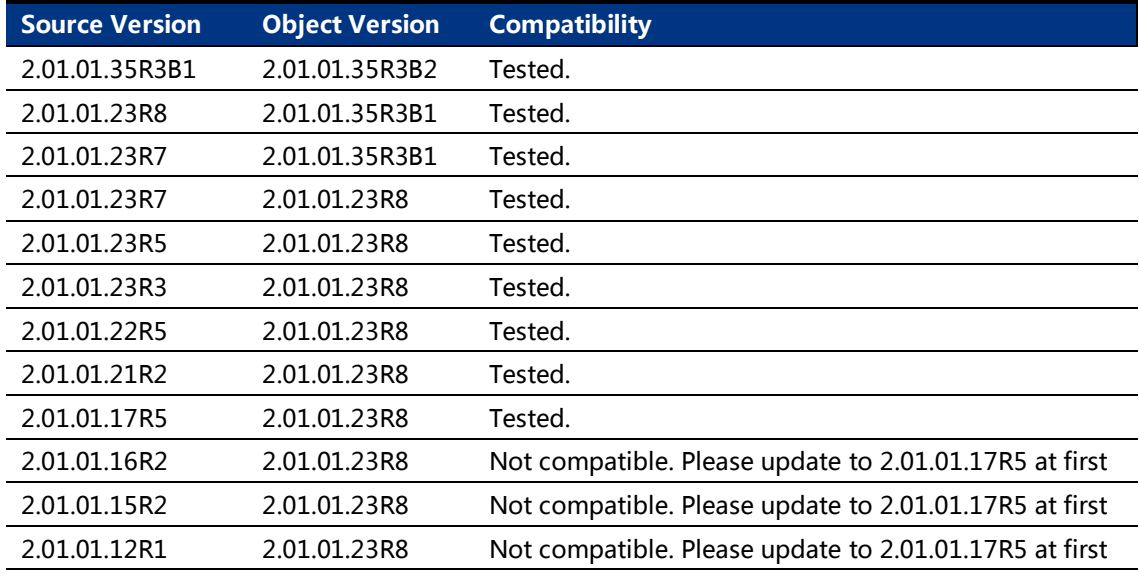

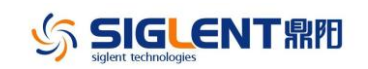

## **Update Instructions**

## **WARNING: DO NOT shut off the instrument until the update is completed.**

1. Copy the update file (\*.ads) to a FLASH type U-disk, and then connect the U-disk to the USB host port of the instrument.

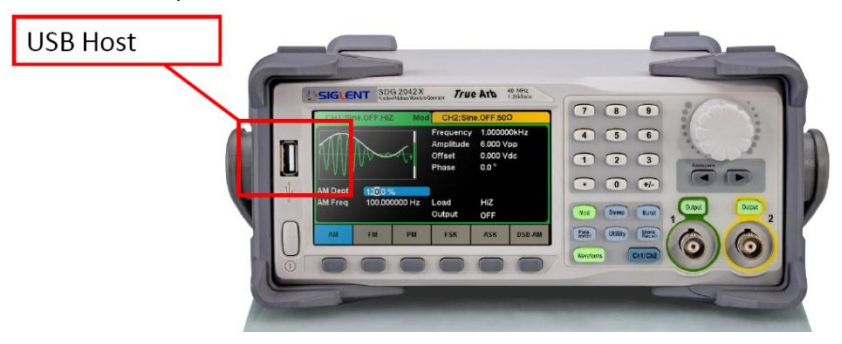

2. Press the Utility key on the front panel, and then softkey "System ->Page 1/2 -> Firmware Update", to enter the interface of the file browser.

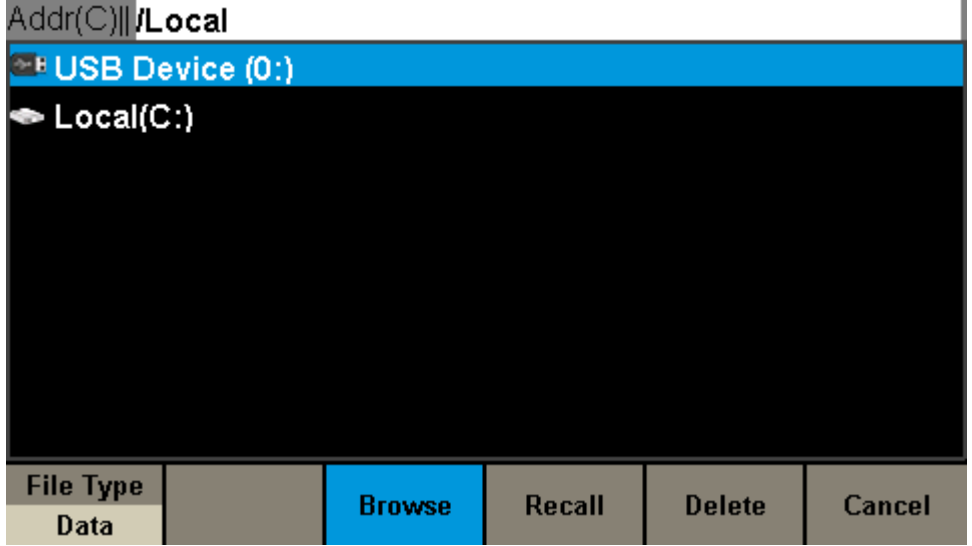

3. Select " USB Device" thru the knob on the front panel, press "Browse", and then select the correct ads file using the knob

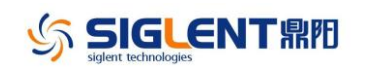

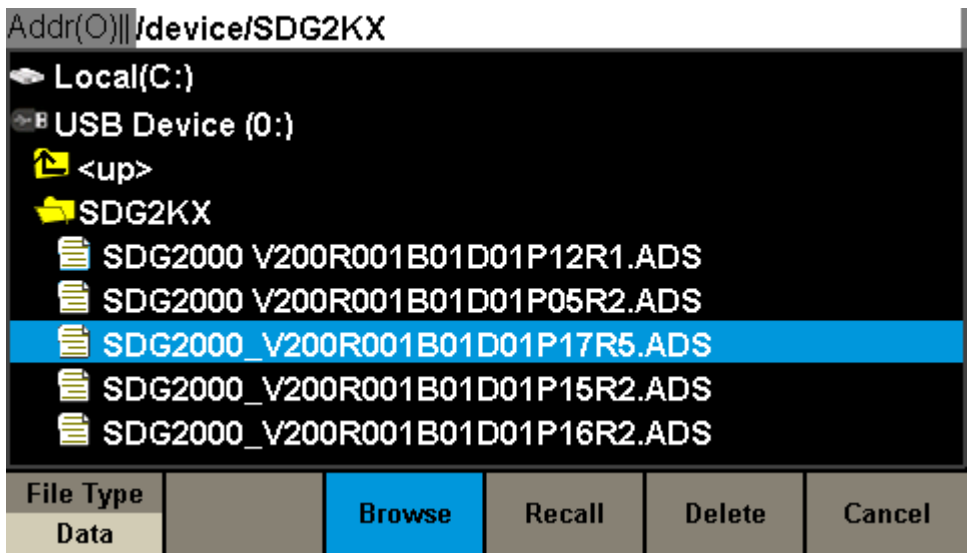

4. Press "Recall" to start the update. A progress bar is displayed during the update. After the update is completed, the generator will restart automatically.

**WARNING: DO NOT shut off the instrument until the update is completed.**